**Gopher Control**

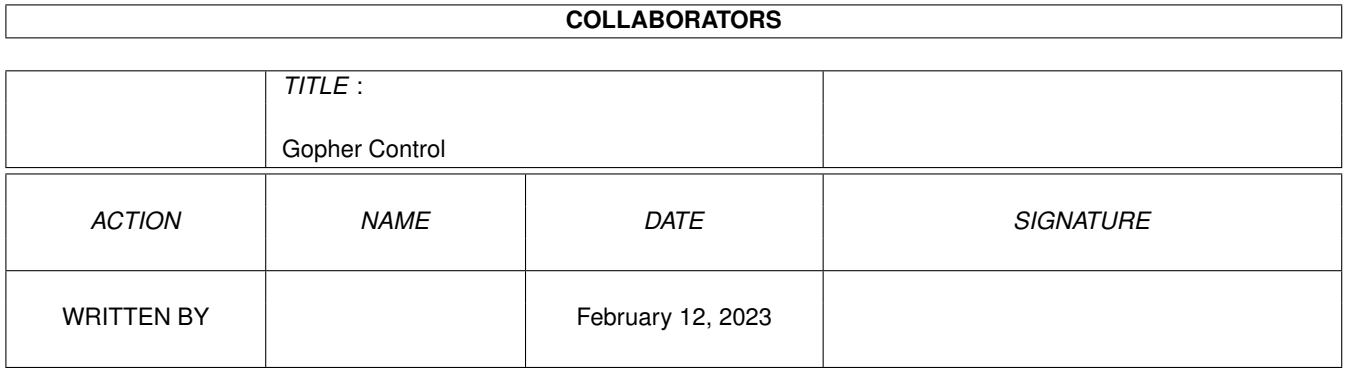

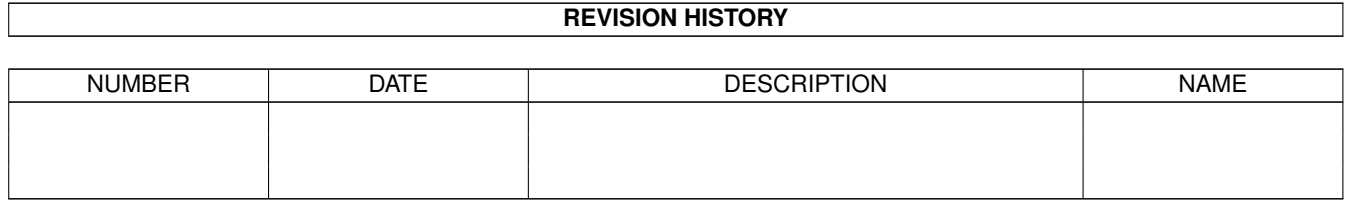

# **Contents**

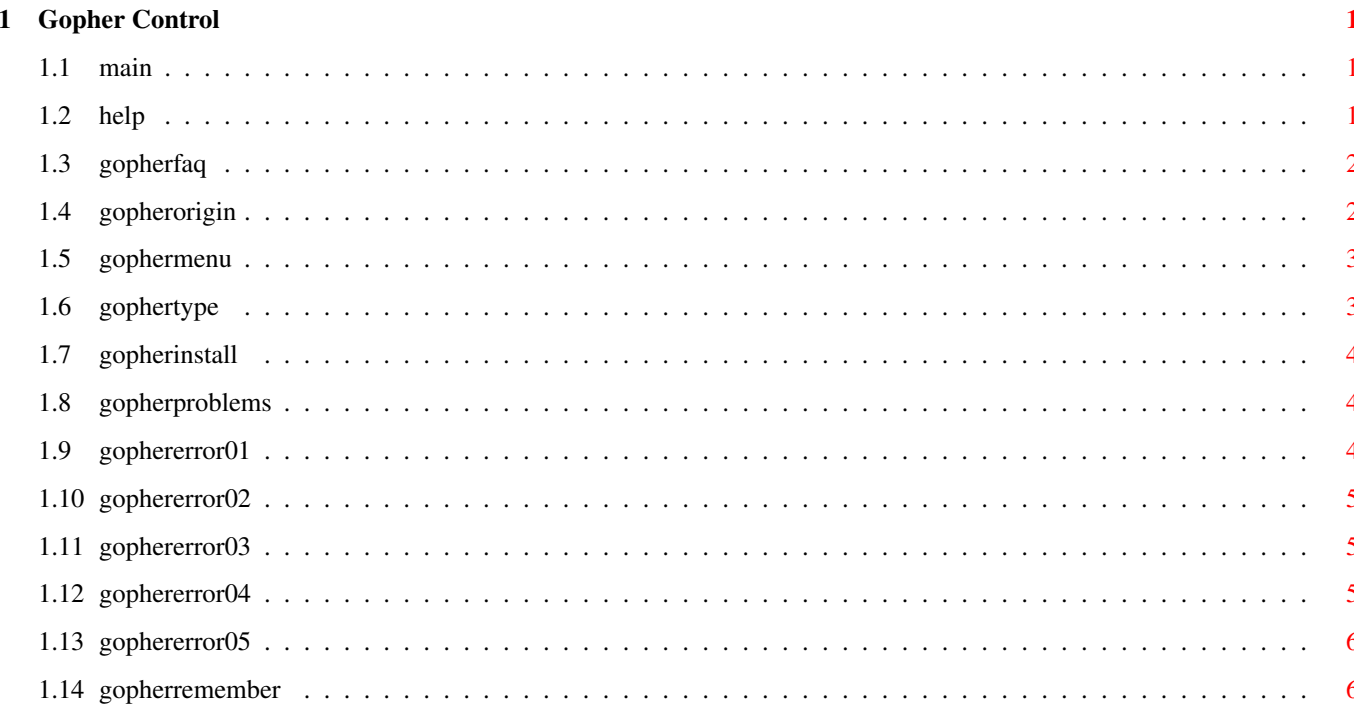

### <span id="page-3-0"></span>**Chapter 1**

## **Gopher Control**

#### <span id="page-3-1"></span>**1.1 main**

The Internet Gopher

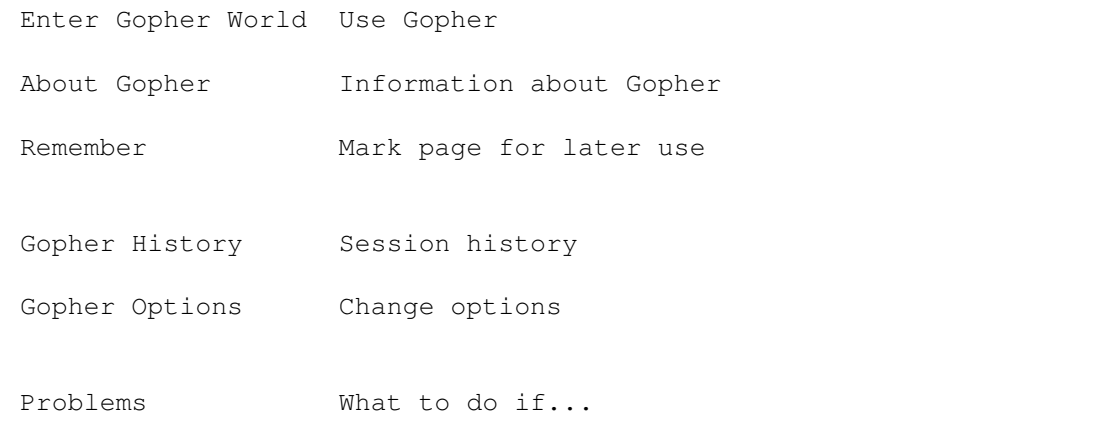

Note: AmiTCP version 2 or greater must be running and connected to use Gopher.

Questions/Problems with this version of Gopher, please EMail agopher@gwalter.demon.co.uk

#### <span id="page-3-2"></span>**1.2 help**

The Internet Gopher client/server provides a distributed information delivery system around which a world/campus-wide information system (CWIS) can readily be constructed. While providing a delivery vehicle for local information, Gopher facilitates access to other Gopher and information servers throughout the world.

Gopher appears to the user as a set of menus. At each menu, an item can be selected, or the user may retrace their steps to the previous menu.

Selecting menu items can lead to a variety of actions

being performed, including displaying another menu, displaying a file, transferring a binary file, searching an index.

In this implementation of Gopher, AmigaGuide is used as the user interface, and menu items can be selected by clicking on them. Reverting to the previous menu is accomplished by using the standard AmigaGuide Retrace button. Closing all the AmigaGuide windows terminates the Gopher session.

Gopher FAQ Gopher Origin Installation Problems

### <span id="page-4-0"></span>**1.3 gopherfaq**

Common Questions and Answers about the Internet Gopher, a client/server protocol for making a world wide information service, with many implementations. Posted to comp.infosystems.gopher, comp.answers, and news.answers every two weeks.

The most recent version of this FAQ can be gotten through gopher, or via anonymous ftp:

pit-manager.mit.edu:/pub/usenet/news.answers/gopher-faq

Those without FTP access should send e-mail to mail-server@rtfm.mit.edu with "send usenet/news.answers/finding-sources" in the body to find out how to do FTP by e-mail.

#### <span id="page-4-1"></span>**1.4 gopherorigin**

Gopher was originally developed in April 1991 by the University of Minnesota Microcomputer, Workstation, Networks Center to help our campus find answers to their computer questions.

It has since grown into a full-fledged World Wide Information System used by a large number of sites in the world.

Many people have contributed to the project, too numerous to count.

The people behind the much of the gopher software can be reached via e-mail at gopher@boombox.micro.umn.edu, or via paper mail:

Internet Gopher Developers 100 Union St. SE #190 Minneapolis, MN 55455 USA

Or via FAX at:

+1 (612) 625-6817

#### <span id="page-5-0"></span>**1.5 gophermenu**

Menus are displayed as a title, followed by zero to many items. The title is followed by a remember button.

Items are displayed in the form:

nnn. type Item-name

where:

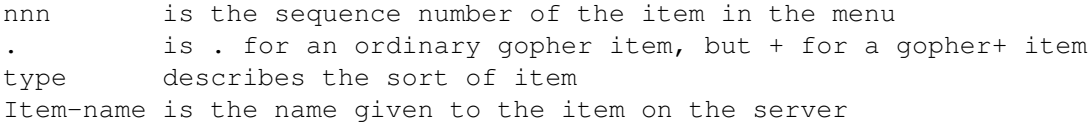

Depending on the gopher options, and the item type, one of more of these can be clicked on. Clicking on: n. Ullusing un.<br>111 display internal information about the item. This will

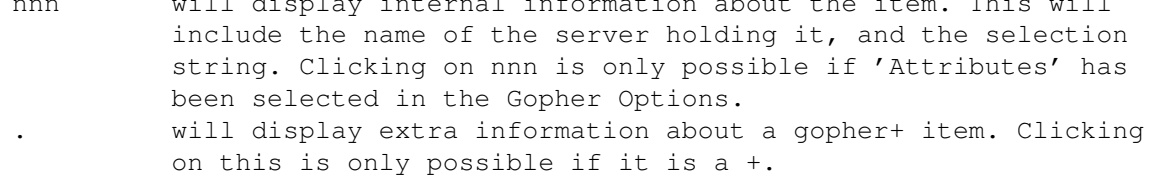

Item-name Clicking on this will perform the default action for that item type. This is usually copying it to your machine, and either filing it or displaying it. Items are filed into the directory that was current when gopher was started. Gopher caches all items displayed (except indexes), so returning to a display does not usually involve re-fetching the item. It does mean that a long gopher session is quite hungry on memory though!

#### <span id="page-5-1"></span>**1.6 gophertype**

Menus can contain any of the following items

Normal IDs.

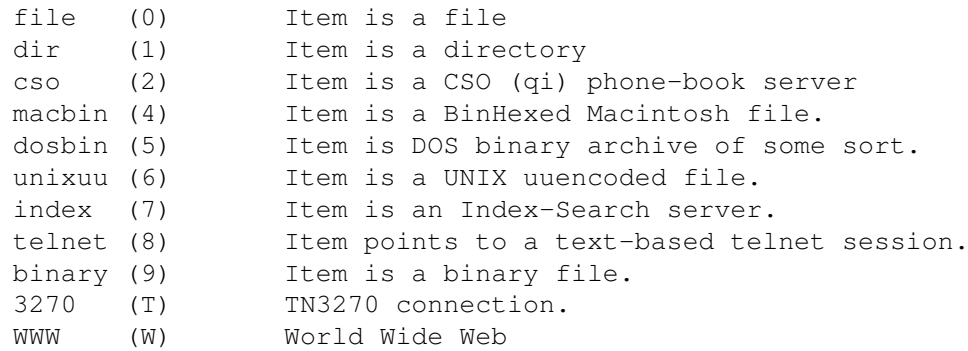

Experimental IDs.

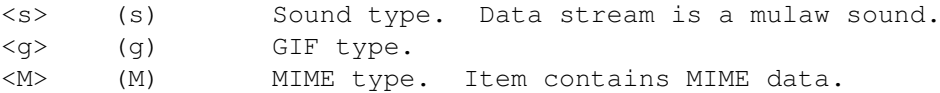

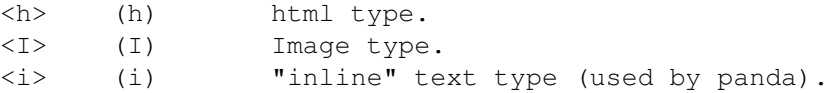

#### <span id="page-6-0"></span>**1.7 gopherinstall**

The distribution archive contains the following files: Gopher the program itself Startup an amigaguide file to provide a basis for the user interface Bookmarks a list of handy gopher pages

To install:

Unpack Gopher into AmiTCP:bin/ Unpack GopherStartup and GopherBookmarks into AmiTCP:db/

Start Gopher by issuing the GOPHER command from a CLI, whilst AmiTCP is running.

#### <span id="page-6-1"></span>**1.8 gopherproblems**

Click to find suggested diagnoses and solutions to the following problems:

Message of Gopher requires AmigaGuide

Message of Couldn't start AmigaGuide

Message of Couldn't add AmigaGuideHost

Message of Couldn't locate #Gopher#0000001 displayed on the titlebar of the AmigaGuide window

Message of Couldn't locate #Gopher#0000002 (or higher number) displayed on the titlebar of the AmigaGuide window

#### <span id="page-6-2"></span>**1.9 gophererror01**

Symptom:

Error message of "Couldn't locate #Gopher#0000001" displayed on clicking on the button "Enter Gopher World"

Probable Cause:

You have entered the command

AmigaGuide AmiTCP:db/GopherStartup

or an equivalent.

Suggested Action:

Start Gopher by issuing the Gopher command from the CLI. Gopher will then start AmigaGuide for you.

#### <span id="page-7-0"></span>**1.10 gophererror02**

Symptom:

Error message of "Gopher requires AmigaGuide"

Probable Cause:

You do not have AmigaGuide on your system.

Suggested Action:

Obtain AmigaGuide. It is available from Aminet, and from Fred Fish disks, and lots of other places. It is free.

#### <span id="page-7-1"></span>**1.11 gophererror03**

Symptom:

Error message of "Couldn't start AmigaGuide"

Probable Cause:

Insufficient memory to start AmigaGuide.

Suggested Action:

EITHER Free up some memory and try again.

OR Get some more memory and try again.

#### <span id="page-7-2"></span>**1.12 gophererror04**

Symptom:

Error message of "Couldn't add AmigaGuideHost"

Probable Cause:

1) Your version of AmigaGuide does not support AmigaGuide hosts.

or 2) Insufficient memory

Suggested Action:

- 1) Should not now occur (problem with AmigaGuide v39 now bypassed)
- or 2) EITHER Free up some memory and try again.

OR Get some more memory and try again.

#### <span id="page-8-0"></span>**1.13 gophererror05**

Symptom:

Message of "Couldn't locate #Gopher#0000002" (or higher number) displayed on the titlebar of the AmigaGuide window

Probable Cause:

1) AmiTCP is not running

or 2) AmiTCP is not connected to Internet

or 3) You are not using version 2 or later of AmiTCP

or 4) The gopher item you are trying to access is invalid

or 5) The server for that gopher item is currently not available

#### Suggested Action:

- 1) Start AmiTCP
- or 2) Connect to the Internet
- or 3) Convert to AmiTCP, version 2 or later
- or 4) Give up on that item
- or 5) Try again another time

#### <span id="page-8-1"></span>**1.14 gopherremember**

The Remember button adds the current menu to the list of items displayed when "Entering Gopher World". It can then be selected in the same way as any other item from that menu. There is a remember button at the head of each menu display. Nothing currently stops you from adding an item multiple times.

The only way currently available of removing an item from the "Enter Gopher World" file is to use an editor to delete the relevant line from the file AmiTCP:db/GopherBookmarks